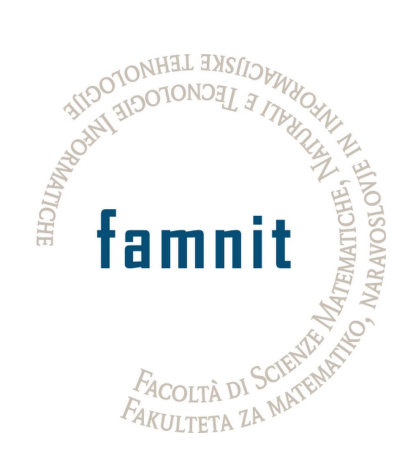

## Fakulteta za matematiko, naravoslovje in informacijske tehnologije

## Računalništvo in informatika

Projektni seminar

# Prenova spletne trgovine

Tehnična dokumentacija

Avtorji: Dani Zugan Žan Peternelj

Mentor: Dr. Tatjana Zrimec

9. september 2022

## Kazalo

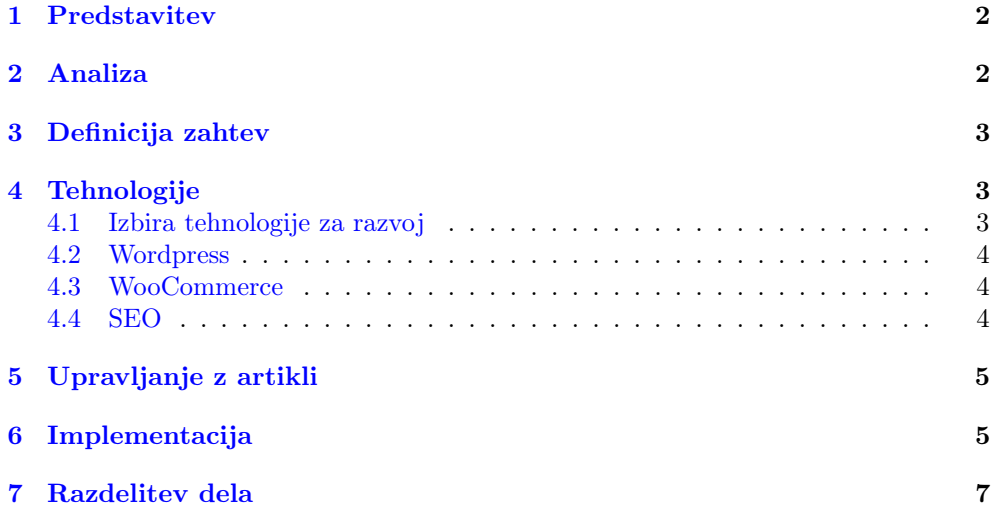

## <span id="page-2-0"></span>1 Predstavitev

V sklopu projektnega seminarja smo si za nalogo izbrali prenovo obstoječe spletne trgovine namenjene prodaji šivalnih strojev in njihovih servisnih delov. Poglavitni cilj je bila posodobitev baze artiklov, oblikovanje novega sodobnega uporabniškega vmesnika in posledično izboljšanje uporabniške izkušnje. Poleg posodobitve samega grafične podobe spletne strani, bi dodali tudi nove funkcionalnosti, kot so možnost izpostavljanja posebnih ponudb, popustov ter podrobnejšo kategorizacijo artiklov.

## <span id="page-2-1"></span>2 Analiza

Obstoječa spletna trgovina je bila potrebna prenove, saj je zaradi napredka na področju razvoja spletnih trgovin in sprememb znotraj ponudbe podjetja postala zastarela in neaktualna. Obstoječa spletna trgovina ni omogočala prijave, izbire priljubljenih artiklov, natančnejšega iskanja s pomočjo filtrov ter na splošno je uporabniški vmesnik postal zastarel. Poglavitni cilj projekta je torej posodobitev spletne trgovine z vidika funkcionalnosti, kakor tudi oblikovanja uporabniškega vmesnika in uporabe sodobnih pristopov. Da bi lažje definirali točne zahteve, smo pred tem analizirali konkurenčne spletne trgovine s področja šivalne tehnike, kakor tudi splošne spletne trgovine, ki veljajo za uspešne. Natančneje, osredotočili smo se na spletni trgovini podjetja Šivalna tehnika ter Mimovrste. Izluščili smo osrednje funkcionalnosti in elemente uporabniškega vmesnika, za katere smo ocenili, da bi njihova implementacija znotraj naše spletni trgovine doprinesla k uporabnosti in kvaliteti, hkrati pa tudi na splošno izboljšala uporabniško izkušnjo. To se odraža s potencialno povečanim obiskom uporabnikom ter rastjo prometa znotraj trgovine, kar blagodejno vpliva na poslovanje podjetja.

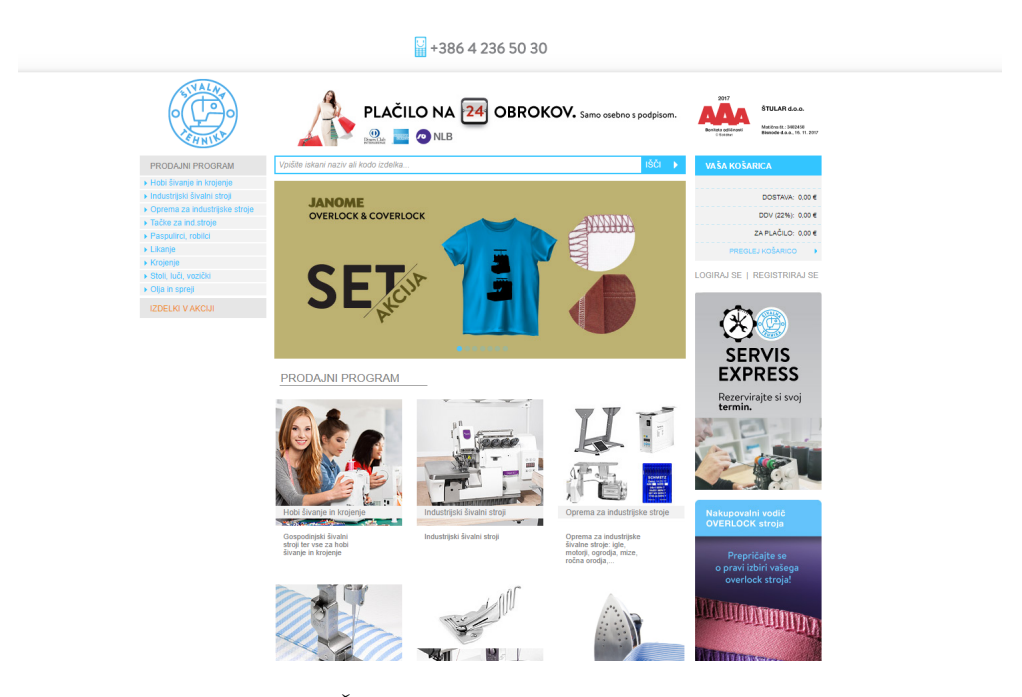

Slika 1: Spletna trgovina Šivalna tehnika. Na začetni strani vidimo izpostavljeno ponudbo predstavljeno s pomočjo galerije.

Osredotočili smo se na naslednje funkcionalnosti in elemente:

- Dosledno oblikovanje.
- Izpostavljeni izdelki na začetni strani.
- Priljubljeni izdelki.

• Bogat opis in kategorizacija.

Ena izmed značilnosti kakovostnih spletnih strani je uporaba doslednega oblikovanja. To vključuje uporabo enakih tipov in velikosti pisav za izbrane namene, uporabo usklajenih zamikov, uporabo barv, ki so v skladu z barvno paleto. Pogosta praksa je tudi, da na so na začetni strani izpostavljene aktualne ponudbe s popusti ali ostalimi aktualnimi ugodnostmi. To je običajno izvedeno z galerijo artiklov, kjer se prikazani artikli samodejno izmenjujejo. Uporabnikom omogočajo tudi izbiro priljubljenih izdelkov, ki si jih lahko shranijo za lažji dostop. Ključnega pomena je tudi, da so artikli pravilno kategorizirani in vsebujejo natančne ter bogate opise, kar omogoča napredno iskanje po ponudbi artiklov.

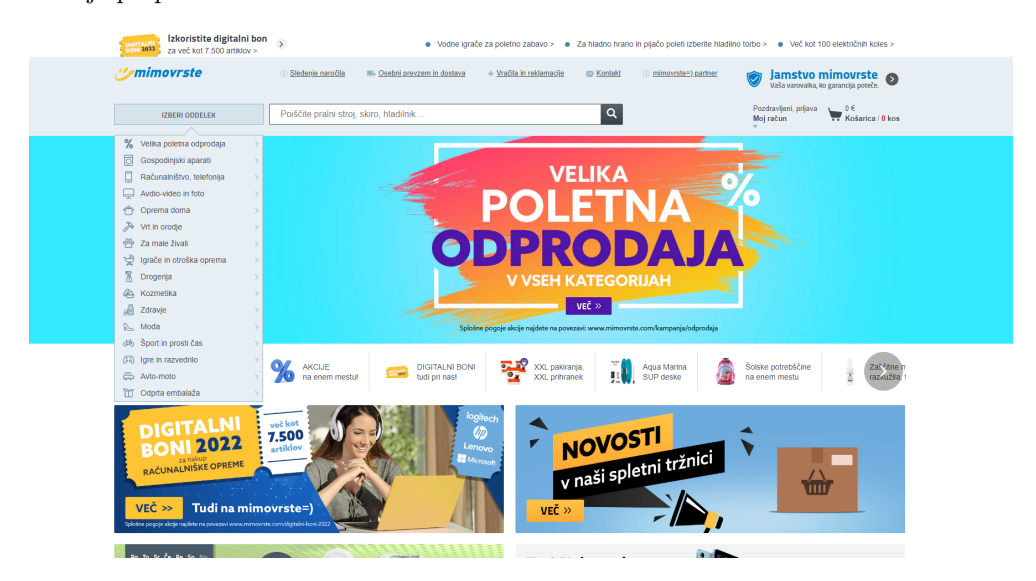

Slika 2: Spletna trgovina Mimovrste. Primer doslednega oblikovanja z uporabo izbrane barvne palete, tipografij in grafičnih elementov.

## <span id="page-3-0"></span>3 Definicija zahtev

Spletne trgovine za območje Slovenije s podobnimi izdelki že obstajajo. Glede na to je pomembno, da stran ponuja izdelke na nov inovativen način, a se hkrati zgleduje po že ustaljenih spletnih trgovinah. Na podlagi prvotnih idej in analize konkurenčnih strani smo definirali osrednje zahteve projekta ter tako začrtali plan razvoja spletne trgovine.

- Možnost registracije in funkcionalnosti vezanih na uporabnika
- Pregleden in sodoben uporabniški vmesnik s sodobnimi interaktivnimi elementi
- Posodobitev in optimizacija baze artiklov

Večja preglednost in enostavnost uporabe dosežena z novo strukturo spletne trgovine bi doprinesle k boljši uporabniški izkušnji. Hkrati bi bogati opisi in možnost natančnejšega iskanja povečali dostopnost artiklov.

## <span id="page-3-1"></span>4 Tehnologije

#### <span id="page-3-2"></span>4.1 Izbira tehnologije za razvoj

Pri analizi in načrtovanju razvoja smo se odločali med različnimi sodobnimi tehnologijami, ki se uporabljajo za razvoj spletnih aplikacij. Odločali smo se med knjižnico React [react], ki je danes pogosta izbira za razvoj sodobnih aplikacij, saj omogoča učinkovito upravljanje vidne plasti aplikacije ter ostalimi ogrodji kot so Vue.js[vue] in Angular[angular]. Dejstvo, da je bila obstoječa spletna trgovina zgrajena s pomočjo sistema Wordpress[wordpress], je vplivalo tudi na našo odločitev pri izbiri. Glede na to, da so administratorji, ki skrbijo za vsebino spletne trgovine že seznanjeni z uporabo sistema Wordpress, smo se odločili, da bomo tudi pri novi verziji uporabili enak sistem.

#### <span id="page-4-0"></span>4.2 Wordpress

Wordpress je sistem CMS (Content Managememnt System), ki omogoča postavitev in urejanje vsebine spletnih strani. Sprava je bil Wordpress namenjen postavitvi in oblikovanju blogov, nato pa se z razvojem njegova uporabila razširila na številna druga področja ter tako danes velja za najbolj pogosto uporabljen CMS na spletu. S pomočjo Wordpressa so danes zgrajene poslovne spletne strani, spletne trgovine, portfoliji, forumu, socialna omrežja. Razlog za takšen uspeh in splošno priljubljenost je predvsem v dejstvu, da uporaba sistema Wordpress ne zahteva znanja programiranja, saj je večinoma akcij izvedenih preko grafičnega vmesnika. [\[3\]](#page-7-1) Tako lahko tudi uporabniki, ki drugače niso seznanjeni s spletnimi tehnologijami, oblikujejo in urejajo lastne spletne aplikacije. Ena izmed dobrih lastnosti je tudi možnost razširitve funkcionalnosti aplikacije z uporabo vtičnikov (plugins). Znotraj sistema je na voljo baza vtičnikov, bodisi brezplačnih bodisi plačljivih, ki spletni aplikaciji dodajo določeno funkcionalnost. V našem primeru, smo uporabili razširitve za funkcionalnost spletne trgovine.

#### <span id="page-4-1"></span>4.3 WooCommerce

WooCommerce je odprtokodni vtičnik za e-trgovino v WordPressu. Namenjen je majhnim in velikim spletnim trgovcem, ki uporabljajo WordPress [\[1\]](#page-7-2). Kot vtičnik je bil predstavljen 27. septembra 2011 in je hitro postal priljubljen zaradi enostavne namestitve ter prilagoditve. Popularen je tudi zaradi tega, ker je osnovna različica na voljo brezplačno (čeprav je veliko njegovih izbirnih razširitev plačljivih in lastniških). WooCommerce je vsestranski, saj lahko z ustreznimi vtičniki na spletnem mestu prodajamo karkoli v katero koli državo, hkrati pa omogoča, da trgovec sam izbira način plačila, konfigurira možnosti pošiljanja in dostave ter izračuna davke.

#### <span id="page-4-2"></span>4.4 SEO

Internetni iskalniki, kot je na primer Google uporabnikom omogočajo iskanje informacij po internetu. Rezultati pridobljeni na podlagi iskalnega niza, so lahko predstavljeni v različnih podatkovnih oblikah. Glede na to, da je obseg dostopnih informacij na spletu izredno velik, je ključnega pomena, da iskalniki uporabniku postrežejo s kvalitetnimi in relevantnimi rezultati glede na iskalni niz. Iskalniki v ta namen s pomočjo algoritmov za branje spletnih vsebin tako imenovanih pajkov (crawlers) zbirajo podatke o vsebini na spletu in ob tem gradijo sezname vsebine oziroma indekse, namenjenim učinkovitim in hitrim poizvedbam opravljajo poizvedbe. Iskalniki z uporabo naprednih algoritmov izpostavijo relevantne rezultate in jih prikažejo na vrhu seznama. Kvaliteta iskanje je torej odvisna od učinkovitosti indeksov, ti pa so zgrajeni na podlagi podatkov spletnih vsebin. Poglavitni namen SEO je optimizirati dostopnost spletnih vsebin in posledično povečati število dostopov [\[2\]](#page-7-3). V primeru, da je vsebina šibko reprezentativna in ne upošteva predlaganih smernic je možno, da iskalnik ne vrne željene vsebine, kljub ustreznemu iskalnemu nizu. Zato je pomembno, da pri razvoju in oblikovanju spletnih vsebin upoštevamo tudi SEO in s tem povečamo izpostavljenost. Pri razvoju smo si pomagali z vtičnikom Yoast, ki predlaga potencialne izboljšave v zvezi z vsebino kakor tudi organizacijo aplikacije.

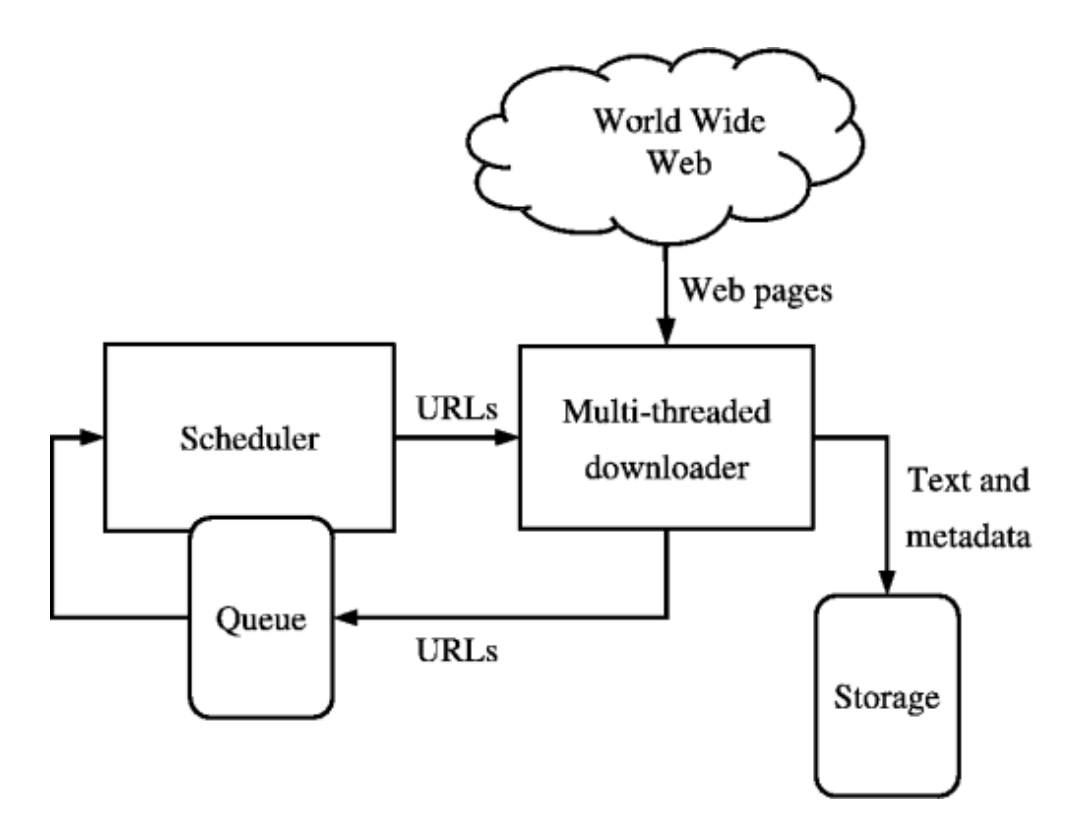

Slika 3: Vizualizacija delovanja preprostega algoritma za branje spletnih vsebin (web crawlers). Pridobljeno na: [https://medium.com/kariyertech/](https://medium.com/kariyertech/web-crawling-general-perspective-713971e9c659) [web-crawling-general-perspective-713971e9c659](https://medium.com/kariyertech/web-crawling-general-perspective-713971e9c659)

## <span id="page-5-0"></span>5 Upravljanje z artikli

Dodajanje novih izdelkov in upravljanje z obsotoječimi izdelki je s pomočjo vtičnika WooCommerce zelo poenostavljeno. Izdelke lahko kadarkoli ustvarimo, uredimo in izberemo, kar je zelo podobno pisanju objav v WordPressu.

Najprej na nadzorni plošči v WordPressu izbremo: WooCommerce > Products > Add Product, nato vnesemo ime in opis izdelka, pri podatkih o izdelku izberemo simple product. Obstaja več vrst izdelkov, ki jih je možno prodajati kot so: skupinski (npr. set kozarcev, ki jih je možno prodati tudi individualno), virtualni (npr. storitev), prenesljivi (npr. digitalna revija), zunanji (povezava do izdelka, ki se prodaja na drugi spletni strani v zameno za provizijo), spremenljivi (npr. majica, ki se prodaja v različnih barvah in številkah). Toda v našem primeru prodajamo izključno enostavne (simple) izdelke.

Naslednji del je SKU (Stock Keeping Unit) številka, ki pove koliko izdelkov je še na zalogi. V razdelku z zalogami lahko upravljamo zaloge posameznih izdelkov, določimo, ali naj bodo dovoljena naročila, ko izdelkov ni na zalogi ter ostalo. Omogoča nam prodajo izdelkov in strankam omogoča, da jih dodajo v košarico in kupijo. Nato je potrebno v Product Data meta boxu določiti redno ceno in po želji tudi ceno s popustom v določenem obdobju. Sledi določitev davkov, izdelek lahko dodamo v določen davčni razred. Sledi določitev dostave, kjer izdelku določimo težo in dimenzije ter na podlagi tega določimo ceno dostave.

## <span id="page-5-1"></span>6 Implementacija

Stran smo popolnoma prenovili kar posledično prinese k boljši uporabniški izkušnji. Stran je sedaj zaradi preglednosti enostavna za uporabo, naredili smo tudi določene posodobitve kot na primer dodali nove izdelke. Ključno pri prenovi je bilo uporabniku omogočiti čim hitrejši in pregleden nakup. Stara spletna stran je bila narejena v Word-Pressu, zato smo se odločili, da v njem naredimo tudi novo. Želeli smo si enostaven in svetel design, kupili smo temo WoodMart. Nato smo naložili vtičnik WooCommerce, ki omogoča e-trgovino v WordPressu. WooCommerce najprej zahteva osnovne informacije o podjetju ter izdelkih, ki se bodo prodajali (država, naslov, denarna valuta). V osnovnih nastavitvah tako kontroliramo vse aspekte, ki so pomembni glede naše e-trgovine.

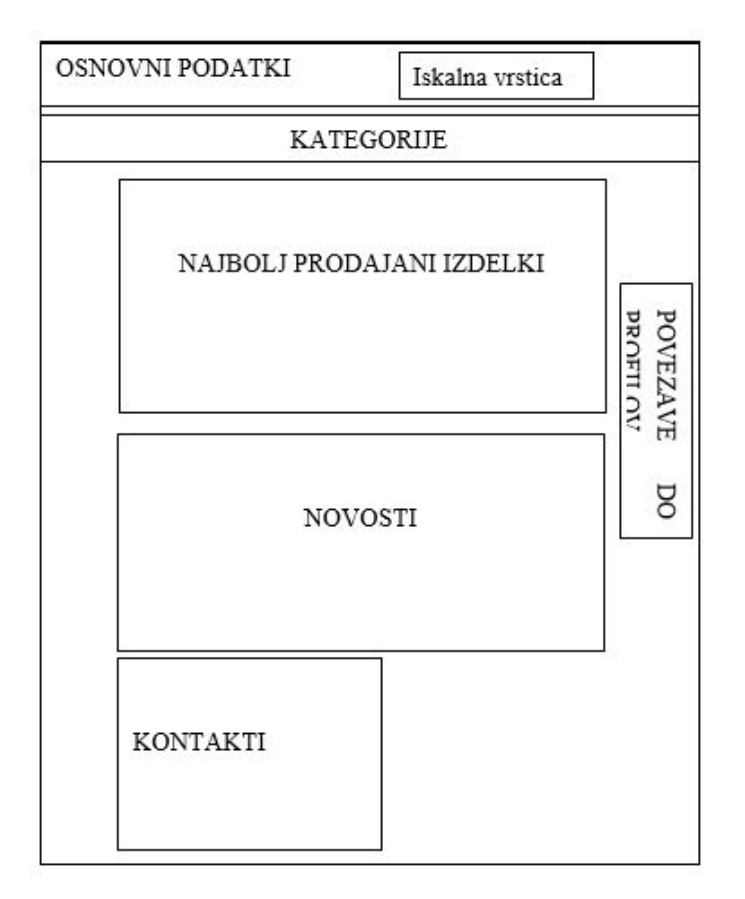

Slika 4: Poenostavljena shema spletne stran in njenih komponent.

#### Izdelki:

- Izbira prodajne strani, funkcionalnost košarice in določitev privzete slike za izdelke brez slike.
- Določitev dimenzij in teže izdelkov.
- Nadzor nad ocenami in komentarji izdelkov ter določiti kdo jih sploh lahko poda.
- Nadzor zaloge izdelkov, kako dolgo zadržati neplačane še ne plačane izdelke, obvestila o zadnjih kosih.

#### Davki:

- Nastavitev davkov, prikaz neto ali bruto cene, določitev davčnih razredov.
- Določitev davkov na podlagi države in vrsto izdelka.

#### Dostava:

- Določitev cene dostave na podlagi lokacije naslovnika ter načini dostave.
- Izbrati ali bo cena dostave vidna v košarici.
- Izbrati ali je dostava zastonj ob preseženi določeni ceni naročila.

#### Plačilo:

- Določitev vrste plačila.
- Nastavitev emaila pri naročilih, torej pošiljanje sporočil naročniku kot tudi osebi, ki naročila izpolnjevala.

Po osnovnih nastavitvah smo nato s pomočjo vtičnika Yith natančneje oblikovali spletno stran kot tudi poskrbeli za SEO optimizacijo. Znotraj tega vtičnika Ajax search omogoča, da uporabnik vidi rezultate iskanja že medtem ko tipka črke. Ajax Product filter omogoča boljše filtriranje, znotraj Yith-a je narejena tudi wishlista kot tudi slick slider na začetni strani.

Pri SEO optimizaciji nas vtičnik Yoast vodi čez osnovne nastavitve. V sedmih korakih določimo:

- okolje spletne strani,
- vrsto spletne strani,
- ali želimo, da so vse strani vidne v iskalniku,
- ali stran predstavlja fizično osebo ali organizacijo,
- število avtorjev,
- Google iskalno konzolo,
- nastavitve naslova spletne strani.

Nato znotraj lahko Yoast SEO Meta Box-a analiziramo vsebino glede na kakovost SEO in berljivost. Omogoča nam tudi konfiguracijo nastavitev za delovanje vsebine v Googlu in družbenih medijih. Vtičnik nam omogoča tudi vpogled na to, kako bo spletna stran izgledala na mobilni napravi in računalniku, ter lahko na podlagi tega spet spreminjamo vsebino. Yoast pomaga tudi pri izbiri ključnih besed in kolikokrat se mora ta ključna beseda pojaviti v vsebini.

### <span id="page-7-0"></span>7 Razdelitev dela

Sprva smo bili v skupini trije člani: Aljaž Gec, Žan Peternelj in Dani Zugan. Aljaž je bil vodja projekta in je skrbel za implementacijo ter bo ostal administrator spletne strani.

Porazdelitev nalog:

- Žan: analiza, načrtovanje, tehnična dokumentacija, SEO optimizacija
- Dani: analiza, načrtovanje, uporabniška dokumentacija, WooCommerce integracija

#### Literatura

- <span id="page-7-2"></span>[1] Nexcess. What is managed WooCommerce hosting? Nov. 2021. url: [https://](https://www.nexcess.net/blog/what-is-managed-woocommerce-hosting/) [www.nexcess.net/blog/what-is-managed-woocommerce-hosting/](https://www.nexcess.net/blog/what-is-managed-woocommerce-hosting/).
- <span id="page-7-3"></span>[2] Types of search engine SEO factors. Mar. 2022. url: [https://searchengineland](https://searchengineland.com/guide/seo/types-of-search-engine-ranking-factors). [com/guide/seo/types-of-search-engine-ranking-factors](https://searchengineland.com/guide/seo/types-of-search-engine-ranking-factors).
- <span id="page-7-1"></span>[3] What is WordPress? an intro to the most popular website builder. Dec. 2021. URL: <https://elementor.com/academy/introduction-to-wordpress/>.